## EXCEL を使いこなす

1. 以下の表を EXCEL で作ってみよう。

表1.体重の分布

| 区間(Kg)          | 人数                           | %     |
|-----------------|------------------------------|-------|
| $40 \sim 45$    | $\overline{2}$               | 4.0   |
| $45 \sim 50$    | 8                            | 16.0  |
| $50 \sim 55$    | 9                            | 18.0  |
| $55 \sim 60$    | 13                           | 26.0  |
| $60 \sim 65$    | 9                            | 18.0  |
| 65 $\sim$ 70    | 5                            | 10.0  |
| 70<br>$\sim$ 75 | 3                            | 6.0   |
| $75 \sim 80$    | 1                            | 2.0   |
| 計               | 50                           | 100.0 |
| 日日              | — <i>1</i> od 1.<br>1. ist I |       |

(注)区間の左側は以上、右側は未満。

2.表1をもとに、下のようなグラフを作る。

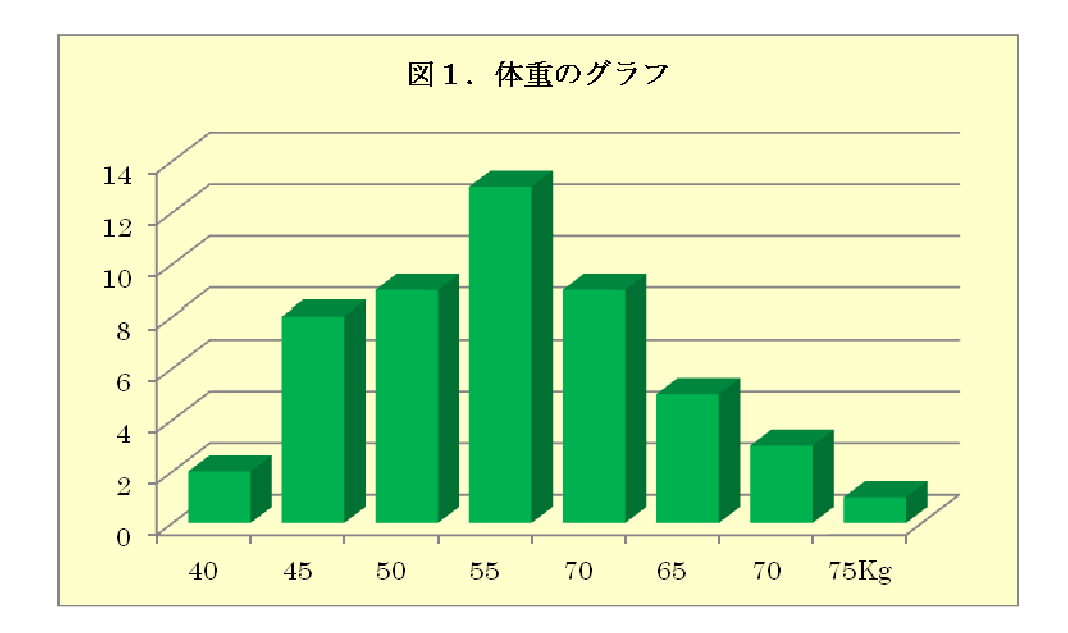

●本日の提出課題:

表1と図1が完成したら、USBに保存し、出力して、提出すること。